[其它功能](https://zhiliao.h3c.com/questions/catesDis/1564) **[刘鹏](https://zhiliao.h3c.com/User/other/0)** 2006-12-15 发表

可以创建一个新阵列,注意新阵列要使用原阵列所用磁盘、名字和阵列类型,大小要 与原阵列相同,而且要启用Leave Existing Data Intact选项,该选项尝试使用与以前 完全相同的磁盘空间,将新的配置信息写入阵列。具体创建配置如图所示。

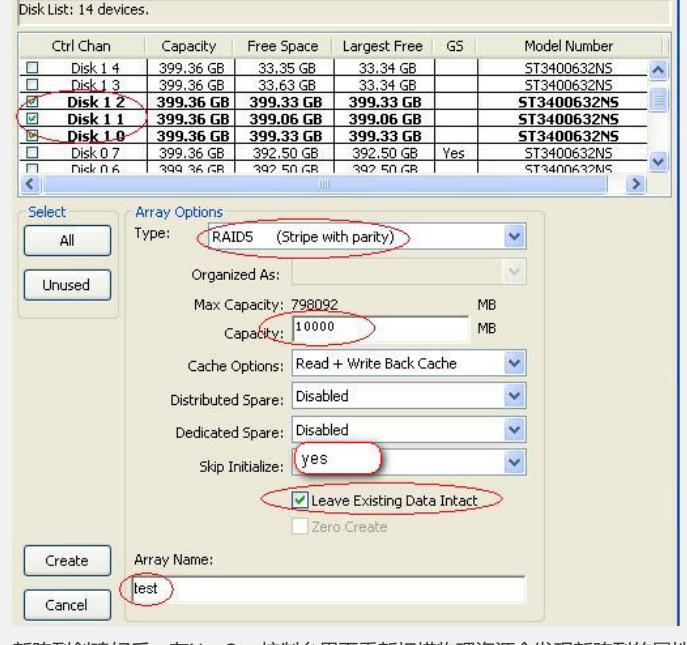

新阵列创建好后, 在NeoStor控制台界面重新扫描物理资源会发现新阵列的属性仍然 是虚拟化,并且原来与其对应的逻辑资源会自动识别并对应上去。此时,只需在客户 端服务器下配置initiator重新挂载资源即可恢复原有数据。